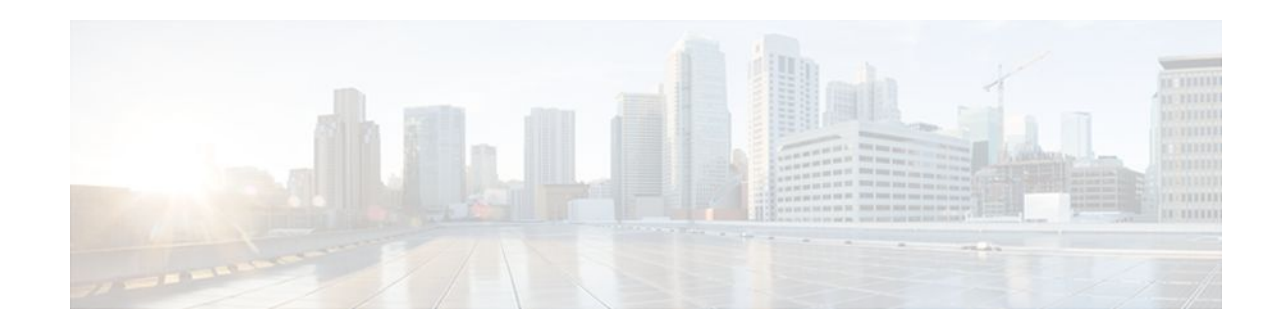

# **Dialing to Destinations with the Same IP Address for MPLS VPNs**

## **Last Updated: December 15, 2011**

The dialer software in Cisco IOS prior to Release 12.2(8)T had no way to dial two different destinations with the same IP address. More specifically, in networks where a network access server (NAS) supports dialing clients with overlapping addresses, dial-out attempts fail. This module explains how to dial to more than one destination with the same IP address.

- Finding Feature Information, page 1
- Prerequisites for Dialing to Destinations with the Same IP Address for MPLS VPNs, page 1
- [Restrictions for Dialing to Destinations with the Same IP Address for MPLS VPNs,](#page-1-0) page 2
- [Information About Dialing to Destinations with the Same IP Address for MPLS VPNs](#page-3-0), page 4
- [How to Enable Dialing to Destinations with the Same IP Address for MPLS VPNs,](#page-3-0) page 4
- [Configuration Examples for Dialing to Destinations with the Same IP Address,](#page-6-0) page 7
- [Additional References,](#page-10-0) page 11
- [Feature Information for Dialing to Destinations with the Same IP Address](#page-12-0), page 13

# **Finding Feature Information**

 $\mathbf{d}$   $\mathbf{d}$   $\mathbf{d}$ 

**CISCO** 

Your software release may not support all the features documented in this module. For the latest feature information and caveats, see the release notes for your platform and software release. To find information about the features documented in this module, and to see a list of the releases in which each feature is supported, see the Feature Information Table at the end of this document.

Use Cisco Feature Navigator to find information about platform support and Cisco software image support. To access Cisco Feature Navigator, go to [www.cisco.com/go/cfn.](http://www.cisco.com/go/cfn) An account on Cisco.com is not required.

# **Prerequisites for Dialing to Destinations with the Same IP Address for MPLS VPNs**

Before configuring this feature, you should understand how to configure the following network features:

• Virtual profiles with two-way AAA authentication

Americas Headquarters: Cisco Systems, Inc., 170 West Tasman Drive, San Jose, CA 95134-1706 USA • MPLS VPNs

Refer to the documents listed in the [Additional References](#page-10-0), page 11 section for information about configuring these features.

# <span id="page-1-0"></span>**Restrictions for Dialing to Destinations with the Same IP Address for MPLS VPNs**

When configuring static routes in an MPLS or MPLS VPN environment, some variations of the **ip route** and **ip route vrf** commands are not supported. These variations of the commands are not supported in Cisco IOS releases that support the Tag Forwarding Information Base (TFIB), specifically Cisco IOS Releases 12.xT, 12.xM, and 12.0S. The TFIB cannot resolve prefixes when the recursive route over which the prefixes travel disappears and then reappears. However, the command variations are supported in Cisco IOS releases that support the MPLS Forwarding Infrastructure (MFI), specifically Cisco IOS Release 12.2(25)S and later. Use the following guidelines when configuring static routes.

## **Supported Static Routes in an MPLS Environment**

The following **ip route** command is supported when you configure static routes in MPLS environment:

**ip route** *destination-prefix mask interface next-hop-address*

The following **ip route** commands are supported when you configure static routes in an MPLS environment and configure load sharing with static nonrecursive routes and a specific outbound interface:

**ip route** *destination-prefix mask* **interface1 next-hop1**

**ip route** *destination-prefix mask* **interface2 next-hop2**

## **Unsupported Static Routes in an MPLS Environment that Uses the TFIB**

The following **ip route** command is not supported when you configure static routes in an MPLS environment:

### **ip route** *destination-prefix mask next-hop-address*

The following **ip route** command is not supported when you configure static routes in an MPLS environment and enable load sharing where the next hop can be reached through two paths:

**ip route** *destination-prefix mask next-hop-address*

The following **ip route** command is not supported when you configure static routes in an MPLS environment and enable load sharing where the destination can be reached through two next hops:

**ip route** *destination-prefix mask* **next-hop1**

**ip route** *destination-prefix mask* **next-hop2**

Use the *interface* an *next-hop* arguments when specifying static routes.

## **Supported Static Routes in an MPLS VPN Environment**

The following **ip route vrf** commands are supported when you configure static routes in a MPLS VPN environment, and the next hop and interface are in the same VRF:

- ◦ **ip route vrf** *vrf-name destination-prefix mask next-hop-address*
	- **ip route vrf** *vrf-name destination-prefix mask interface next-hop-address*
	- **ip route vrf** *vrf-name destination-prefix mask* **interface1 next-hop1**

◦ **ip route vrf** *vrf-name destination-prefix mask* **interface2 next-hop2**

The following **ip route vrf** commands are supported when you configure static routes in a MPLS VPN environment, and the next hop is in the global table in the MPLS cloud in the global routing table. For example, these commands are supported when the next hop is pointing to the Internet Gateway.

- ◦ **ip route vrf** *vrf-name destination-prefix mask next-hop-address* **global**
	- **ip route vrf** *vrf-name destination-prefix mask interface next-hop-address* (This command is supported when the next hop and interface are in the core.)

The following **ip route** commands are supported when you configure static routes in a MPLS VPN environment and enable load sharing with static nonrecursive routes and a specific outbound interfaces:

**ip route** *destination-prefix mask* **interface1 next-hop1**

**ip route** *destination-prefix mask* **interface2 next-hop2**

#### **Unsupported Static Routes in an MPLS VPN Environment that Uses the TFIB**

The following **ip route** command is not supported when you configure static routes in a MPLS VPN environment, the next hop is in the global table in the MPLS cloud within the core, and you enable load sharing where the next hop can be reached through two paths:

### **ip route vrf** *vrf-name destination-prefix mask next-hop-address* **global**

The following **ip route** commands are not supported when you configure static routes in a MPLS VPN environment, the next hop is in the global table in the MPLS cloud within the core, and you enable load sharing where the destination can be reached through two next hops:

**ip route vrf** *destination-prefix mask* **next-hop1 global**

**ip route vrf** *destination-prefix mask* **next-hop2 global**

The following **ip route vrf** commands are not supported when you configure static routes in an MPLS VPN environment, and the next hop and interface are in the same VRF:

**ip route vrf** *vrf-name destination-prefix mask* **next-hop1**

**ip route vrf** *vrf-name destination-prefix mask* **next-hop2**

### **Supported Static Routes in an MPLS VPN Environment Where the Next Hop Resides in the Global Table on the CE Router**

The following **ip route vrf** command is supported when you configure static routes in a MPLS VPN environment, and the next hop is in the global table on the CE side. For example, the following command is supported when the destination-prefix is the CE router's loopback address, as in EBGP multihop cases.

#### **ip route vrf** *vrf-name destination-prefix mask interface next-hop-address*

The following **ip route** commands are supported when you configure static routes in a MPLS VPN environment, the next hop is in the global table on the CE side, and you enable load sharing with static nonrecursive routes and a specific outbound interfaces:

**ip route** *destination-prefix mask* **interface1 nexthop1**

**ip route** *destination-prefix mask* **interface2 nexthop2**

# <span id="page-3-0"></span>**Information About Dialing to Destinations with the Same IP Address for MPLS VPNs**

- Introduction to Dialing to Destinations with the Same IP Address for MPLS VPNs, page 4
- Benefits of this Feature, page 4

# **Introduction to Dialing to Destinations with the Same IP Address for MPLS VPNs**

The Cisco IOS dialer software can distinguish between two destinations with the same IP address using information stored in the VRF. This capability is provided to the dialer software by two existing Cisco IOS commands, **dialer map** and **ip route**, which have been enhanced to include VPN routing and forwarding (VRF) information.

In previous Cisco IOS releases, the dialer software obtained the telephone number for dial-out based on the destination IP address configured in the **dialer map** command. Now, the enhanced **dialer map** command supplies the name of the VRF so that the telephone number to be dialed is based on the VRF name and the destination IP address. The VRF is identified based on the incoming interface of the packet, and is used with the destination IP address defined in the **dialer map** command to determine the telephone number to be dialed.

The **ip route** configuration command also includes the VRF information. When a packet arrives in an incoming interface that belongs to a particular VRF, only those **ip route** commands that correspond to that particular VRF are used to determine the destination interface.

## **Benefits of this Feature**

This feature allows the dialer software to dial out in an MPLS-based VPN. The MPLS VPN model simplifies network routing. For example, rather than needing to manage routing over a complex virtual network backbone composed of many virtual circuits, an MPLS VPN user can employ the backbone of the service provider as the default route in communicating with all other VPN sites.

This default route capability allows several sites to transparently interconnect through the service provider network. One service provider network can support several different IP VPNs, each of which appears to its users as a separate, private network. Within a VPN, each site can send IP packets to any other site in the same VPN, because each VPN is associated with one or more VRFs. The VRF is a key element in the VPN technology, because it maintains the routing information that defines a customer VPN site.

# **How to Enable Dialing to Destinations with the Same IP Address for MPLS VPNs**

- [Mapping the VRF and Next-Hop Address to a Dial String,](#page-4-0) page 5
- [Verifying the Configuration,](#page-5-0) page 6

# <span id="page-4-0"></span>**Mapping the VRF and Next-Hop Address to a Dial String**

Use the following procedure to map a VRF and next-hop address combination to a dial string and thereby allow the dialer software to be VRF-aware for an MPLS VPN.

These commands are only part of the required configuration and show how to map a VRF and next-hop address combination to a dial string. Refer to the documents listed in the [Additional References,](#page-10-0) page 11 section and the example in the [Configuration Examples for Dialing to Destinations with the Same IP](#page-6-0) [Address,](#page-6-0) page 7 section for details on where to include these commands in the network configuration.

## **SUMMARY STEPS**

- **1. enable**
- **2. configure terminal**
- **3. interface dialer** *number*
- **4. dialer map ip** *protocol-next-hop-address* **vrf** *vrf-name* **name** *host-name dial-string*
- **5. end**
- **6. ip route vrf** *vrf-name ip-address mask interface-type interface-number*

### **DETAILED STEPS**

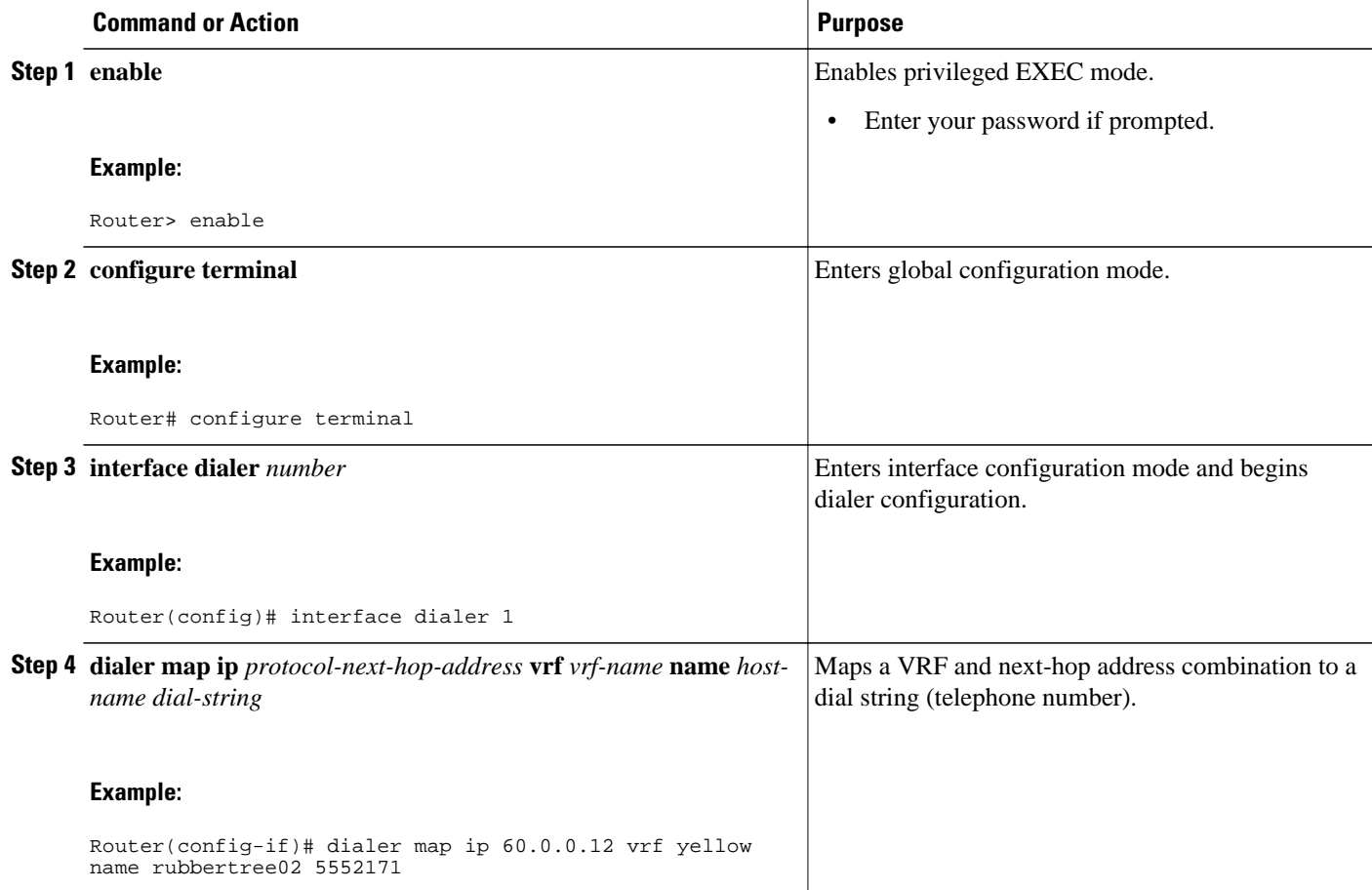

<span id="page-5-0"></span>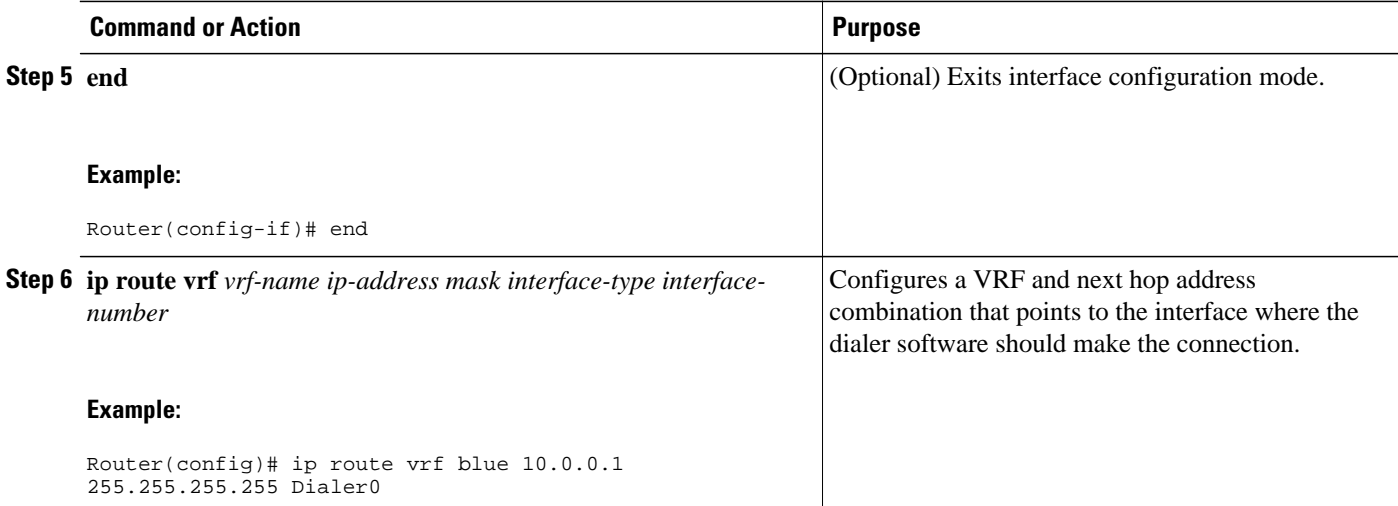

# **Verifying the Configuration**

To verify the configuration, use the following procedure.

### **SUMMARY STEPS**

- **1. ping**
- **2. show adjacency**

### **DETAILED STEPS**

## **Step 1 ping**

Use this command on the customer edge NAS to place a call to a peer. The expected result is that the NAS successfully dials out to that peer.

## **Step 2 show adjacency**

Use this command if the call fails to check Cisco Express Forwarding (CEF) adjacency table information.

• Troubleshooting Tips, page 6

## **Troubleshooting Tips**

If you encounter problems with the feature, use the following **debug** privileged EXEC commands on the NAS to help you determine where the problem lies:

- **debug aaa authentication**
- **debug aaa authorization**
- **debug dialer**
- **debug ppp authentication**
- **debug ppp negotiation**

• **debug radius**

# <span id="page-6-0"></span>**Configuration Examples for Dialing to Destinations with the Same IP Address**

This section provides a configuration example of the feature for a simple network topology shown in the figure below.

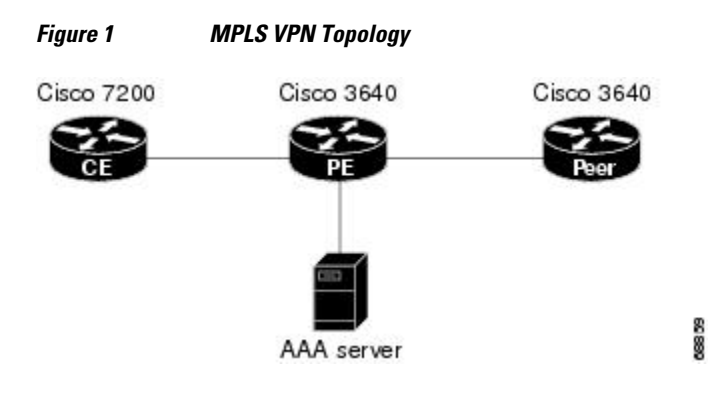

**Note** The network addresses and telephone numbers used in the following configuration are examples only and will not work in an actual network configuration.

### **Customer Edge (CE) Router**

```
!
hostname oaktree02
enable secret 5 !1!35Fg$Ep4.D8JGpg7rKxQa49BF9/
!
ip subnet-zero
no ip domain-lookup
!
controller T1 5/0
!
controller T1 5/1
!
interface FastEthernet0/0
  no ip address
  no ip mroute-cache
  duplex auto
  speed auto
!
interface FastEthernet0/1
  no ip address
  no ip mroute-cache
  shutdown
  duplex auto
  speed auto
!
interface Ethernet1/0
  ip address 10.0.58.11 255.255.255.0
  no ip mroute-cache
  half-duplex
!
interface Ethernet1/1
```
ip address 50.0.0.2 255.0.0.0

 no ip mroute-cache half-duplex ! interface Ethernet1/2 no ip address no ip mroute-cache shutdown half-duplex ! interface Ethernet1/3 no ip address no ip mroute-cache shutdown half-duplex ! interface Serial2/0 no ip address no ip mroute-cache shutdown no fair-queue serial restart-delay 0 ! interface Serial2/1 no ip address no ip mroute-cache shutdown serial restart-delay 0 ! interface Serial2/2 no ip address no ip mroute-cache shutdown serial restart-delay 0 ! interface Serial2/3 no ip address no ip mroute-cache shutdown serial restart-delay 0 ! interface FastEthernet4/0 no ip address no ip mroute-cache shutdown duplex auto speed auto ! ip classless ip route 0.0.0.0 0.0.0.0 10.0.58.1 ip route 60.0.0.0 255.0.0.0 50.0.0.1 no ip http server ! ! snmp-server manager banner motd ^C AV-8B OAKTREE^C alias exec r sh run ! line con 0 exec-timeout 0 0 line aux 0 login line vty 0 4 no login ! end

### **Provider Edge (PE) Router**

hostname pinetree02 ! aaa new-model

!

```
!
aaa authentication login con-log none
aaa authentication ppp default group radius
aaa authorization network default group radius 
aaa session-id common
enable secret 5 $1$7KlA$xpC8l4dJCZogbzZvGUtFl/
!
username rubbertree02 password 0 Hello
ip subnet-zero
!
no ip domain-lookup
!
ip vrf yellow
  rd 100:1
ip cef
virtual-profile aaa
isdn switch-type primary-5ess
!
controller T1 3/0
  framing esf
  linecode b8zs
  pri-group timeslots 1-24
!
controller T1 3/1
  framing esf
  linecode b8zs
!
controller T1 3/2
  framing esf
  linecode b8zs
!
controller T1 3/3
  framing esf
  linecode b8zs
!
controller T1 3/4
  framing esf
  linecode b8zs
!
controller T1 3/5
  framing esf
  linecode b8zs
!
controller T1 3/6
  framing esf
  linecode b8zs
!
controller T1 3/7
  framing esf
  linecode b8zs
!
interface Loopback0
 ip vrf forwarding yellow
 ip address 70.0.0.1 255.0.0.0
!
interface FastEthernet1/0
  no ip address
  shutdown
  duplex half
!
interface Ethernet2/0
  ip address 10.0.58.3 255.255.255.0
  duplex full
!
interface Ethernet2/1
  ip vrf forwarding yellow
  ip address 50.0.0.1 255.0.0.0
  duplex half
!
interface Ethernet2/2
  no ip address
  shutdown
```
 duplex half ! interface Ethernet2/3 no ip address shutdown duplex half ! interface Serial3/0:23 description phone# 555-3123 no ip address encapsulation ppp dialer rotary-group 0 dialer-group 1 isdn switch-type primary-5ess ppp authentication chap ! interface Serial4/0 no ip address shutdown no fair-queue ! interface Dialer0 ip address negotiated encapsulation ppp dialer in-band dialer map ip 60.0.0.12 vrf yellow name rubbertree02 5552171 dialer map ip 60.0.0.2 5552172 dialer-group 1 ppp authentication chap ! ip classless ip route 0.0.0.0 0.0.0.0 10.0.58.1 ip route 60.0.0.2 255.255.255.255 Dialer0 ip route vrf yellow 60.0.0.0 255.0.0.0 Dialer0 permanent no ip http server ip pim bidir-enable ! ip director cache time 60 dialer-list 1 protocol ip permit ! radius-server host 172.19.192.89 auth-port 1645 acct-port 1646 key rad123 radius-server retransmit 3 call rsvp-sync ! no mgcp timer receive-rtcp ! mgcp profile default ! dial-peer cor custom ! gatekeeper shutdown ! banner motd ^C F/A-18 PINETREE ^C ! line con 0 exec-timeout 0 0 login authentication con-log line aux 0 line vty 5 15 ! end

### **Peer Router**

```
hostname rubbertree02
!
logging buffered 32000 debugging
enable secret 5 $1$RCKC$scgtdlaDzjSyUVAi7KK5Q.
enable password Windy
!
```

```
username pinetree02 password 0 Hello
!
ip subnet-zero
no ip domain-lookup
!
isdn switch-type basic-5ess
!
interface Ethernet0
 ip address 10.0.58.9 255.255.255.0
  no ip route-cache
!
interface BRI0
  description phone# 555-2171
  ip address 60.0.0.12 255.0.0.0
  encapsulation ppp
  no ip route-cache
 dialer map ip 60.0.0.11 5553123
 dialer map ip 60.0.0.2 5552172
  dialer-group 1
  isdn switch-type basic-5ess
  isdn fast-rollover-delay 45
!
ip default-gateway 10.0.58.1
ip classless
ip route 0.0.0.0 0.0.0.0 10.0.58.1
ip route 50.0.0.0 255.0.0.0 70.0.0.1
no ip http server
!
dialer-list 1 protocol ip permit
no cdp run
banner motd ^C F-4B RUBBERTREE^C
!
line con 0
  exec-timeout 0 0
line vty 0 4
 password Windy
  login
!
end
```
## **AAA Server User File**

```
[aaa-serv]/usr/testing/bin> ./radiusd_1.16 -d . -a . -x
greentree-16 Password = "Hello", Expiration = "Dec 31 2005"
        Service-Type = Framed-User,
        Framed-Protocol = PPP
        cisco-avpair = "lcp:interface-config=ip vrf forwarding yellow \nip 
unnumbered Loopback0"
```
# **Additional References**

#### **Related Documents**

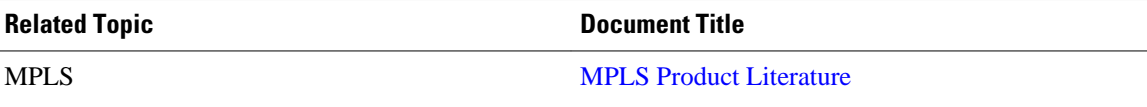

 $\overline{\phantom{a}}$ 

### **Standards**

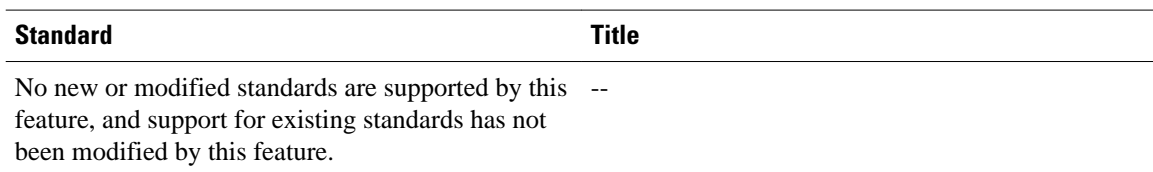

## **MIBs**

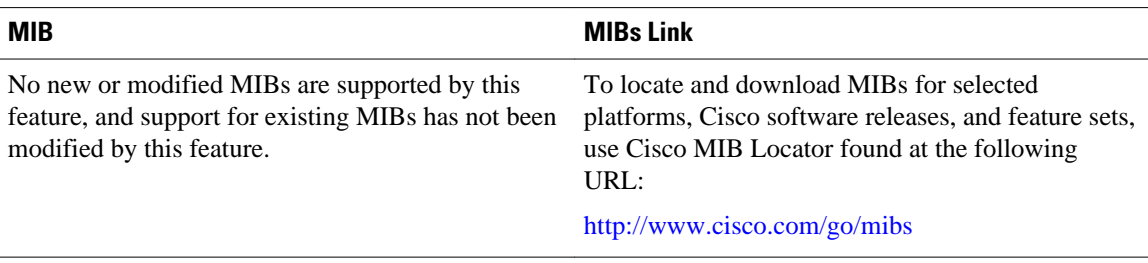

### **RFCs**

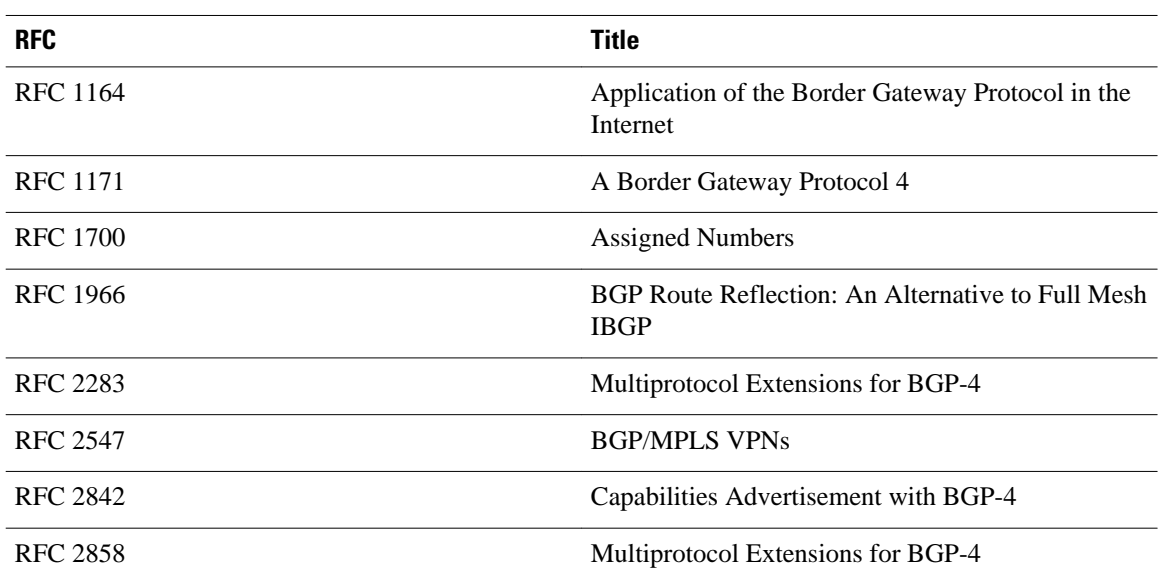

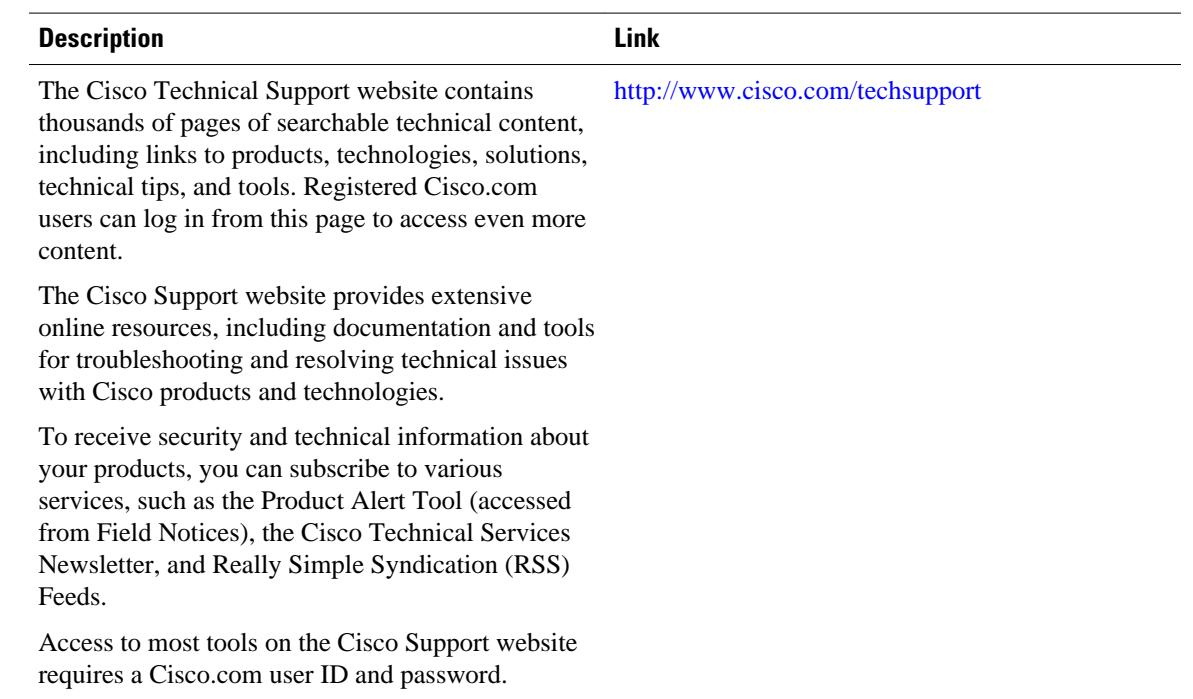

### <span id="page-12-0"></span>**Technical Assistance**

# **Feature Information for Dialing to Destinations with the Same IP Address**

The following table provides release information about the feature or features described in this module. This table lists only the software release that introduced support for a given feature in a given software release train. Unless noted otherwise, subsequent releases of that software release train also support that feature.

Use Cisco Feature Navigator to find information about platform support and Cisco software image support. To access Cisco Feature Navigator, go to [www.cisco.com/go/cfn.](http://www.cisco.com/go/cfn) An account on Cisco.com is not required.

| <b>Feature Name</b>                          | <b>Releases</b> | <b>Feature Configuration Information</b>                                                                                                    |
|----------------------------------------------|-----------------|----------------------------------------------------------------------------------------------------|
| Dialer Map VRF-Aware for<br><b>MPLS VPNs</b> | 12.2(8)T        | The Cisco IOS dialer software is<br>"VRF-aware for an MPLS VPN,"<br>which means that it can<br>distinguish between two<br>destinations with the same IP<br>address using information stored<br>in the VRF. |

*Table 1 Feature Information for Dialing to Destinations with the Same IP Address*

Cisco and the Cisco logo are trademarks or registered trademarks of Cisco and/or its affiliates in the U.S. and other countries. To view a list of Cisco trademarks, go to this URL: [www.cisco.com/go/trademarks](http://www.cisco.com/go/trademarks). Third-party trademarks mentioned are the property of their respective owners. The use of the word partner does not imply a partnership relationship between Cisco and any other company. (1110R)

Any Internet Protocol (IP) addresses and phone numbers used in this document are not intended to be actual addresses and phone numbers. Any examples, command display output, network topology diagrams, and other figures included in the document are shown for illustrative purposes only. Any use of actual IP addresses or phone numbers in illustrative content is unintentional and coincidental.

© 2011 Cisco Systems, Inc. All rights reserved.